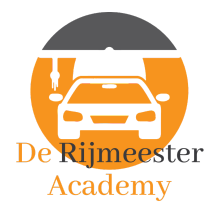

## Handleiding videocursus theorie voor de personenauto

De volledige cursus bestaat uit **twee delen** die je op twee verschillende platformen gaat volgen. Het platform voor het volgen van de videolessen is <https://leren.derijmeester.nl> en het oefenen van de examenvragen doe je op <https://leerhetverkeer.nl>

Volg eerst alle videolessen die horen bij deze cursus.

- 1. Ga naar <https://leren.derijmeester.nl/dashboard/> en log in met de gebruikersnaam en het wachtwoord dat je hebt aangemaakt bij het afrekenen.
- 2. Klik op Ingeschreven cursussen (<https://leren.derijmeester.nl/dashboard/enrolled-courses/>) Daar vind je de cursus(sen) die je hebt aangeschaft.
- 3. Klik op de cursus naar keuze en begin meteen met de eerste les.

Heb je alle videolessen gevolgd? Dan kun je beginnen met het oefenen van de examenvragen op een ander platform.

- 1. Ga naar <https://inwisselen.leerhetverkeer.nl/> en vul de code en controlecode in, die je hebt ontvangen via de mail.
- 2. Kies de taal en de categorie (personenauto) die je wilt oefenen, vul je gegevens in en klik op - verzilver de code -.
- 3. Je ontvangt opnieuw een mail met een activatiecode en die vul je in op leerhetverkeer.nl en je kunt gaan oefenen. In deze mail staat waar je die activatiecode moet invullen.

Als je nog hulp nodig hebt bij het leren, vragen over de theorie zelf of het reserveren van een theorie-examen? Neem dan meteen contact op via [info@derijmeester.nl](mailto:info@derijmeester.nl) of stuur een bericht naar 0614181561.

Heel veel succes!

Vriendelijke groet van Martijn

Autorijschool 'De Rijmeester' **... voor iedereen een geslaagde rijopleiding!**

## **[derijmeester.nl](http://www.derijmeester.nl/)**

## **De Boompjes 11 | 7941 CC MEPPEL | 0614181561 KvK: 69290997 | BTW-nr: NL001412569B63 | Banknr.: NL34 KNAB 0256 4612 79**